# **Working with UI Scripts**

HALion offers two types of scripts:

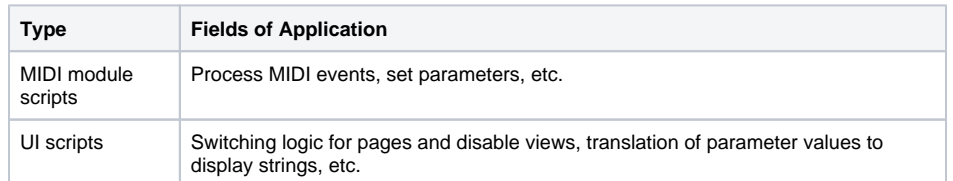

UI scripts have the following restrictions:

- UI scripts are only executed when the UI is open. If the UI is closed, the UI script is not executed anymore.
- The parameters defined in a UI script cannot be automated.

MIDI module scripts do not have these restrictions. Therefore, be sure to check if UI scripts are required for a specific task, and if not, use MIDI module scripts instead.

## <span id="page-0-0"></span>Executing UI Scripts

You can execute UI scripts for the macro page and even for each template. The **Script** section can be found in the **Properties** section in the lower left of the **Macro Page Designer**. Just as with the Lua Script MIDI Module, you can write your scripts with the internal editor or an external editor. See [stei](https://steinberg.help/halion/v6/en/halion/topics/midi_modules/lua_script_c.html) [nberg.help / MIDI Modules Reference / Lua Script](https://steinberg.help/halion/v6/en/halion/topics/midi_modules/lua_script_c.html) for more details.

- 1. In the **GUI Tree** of the **Macro Page Designer**, select the element that has the macro page attached. Alternatively, select a control element, then go to the **Show Templates** tab and click **Edit Element**.
- 2. In the **Properties** section in the lower left of the **Macro Page Designer**, go to the **Script** section.
- 3. Click **Edit Script** to open the internal **Script Editor**, then enter your script and press **OK.** Alternatively, click **Load Script** and select a script file from disk.

### <span id="page-0-1"></span>Show/Hide Output Messages

The **Output Messages** section for the UI scripts is hidden by default.

In the toolbar of the **Macro Page Designer**, click **Show/Hide Script Output Messages** to show or hide the **Output Messages** below the **Resource / Library Browser**.

The **Output Messages** section displays the messages of all UI scripts. The UI script the message belongs to is indicated by a prefix.

## <span id="page-0-2"></span>Addressing the Elements of the Program

A UI script cannot address the elements of a program directly. To address a program and its elements from the UI script, you must use [getElement.](https://developer.steinberg.help/display/HSD/getElement)

#### **Example**

```
-- must be executed as UI script!
-- print the name and type of the element that has the macro page attached
element = getElement()
print(element.name, element.type)
-- print the name and type of the parent element
if element.parent then
         print(element.parent.name, element.parent.type)
end
```
**On this page:**

- [Executing UI Scripts](#page-0-0) [Show/Hide Output](#page-0-1)  **[Messages](#page-0-1)**
- [Addressing the Elements of](#page-0-2)  [the Program](#page-0-2)

#### **Related pages:**

[steinberg.help / MIDI](https://steinberg.help/halion/v6/en/halion/topics/midi_modules/lua_script_c.html)  [Modules Reference / Lua](https://steinberg.help/halion/v6/en/halion/topics/midi_modules/lua_script_c.html)  **[Script](https://steinberg.help/halion/v6/en/halion/topics/midi_modules/lua_script_c.html)**